# **PagoPA per la Caccia**

## **24 Giugno 2019**

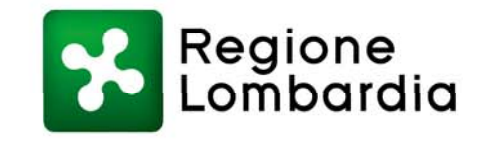

www.regione.lombardia.it  $\blacksquare$   $\blacktriangleright$  You (iii)

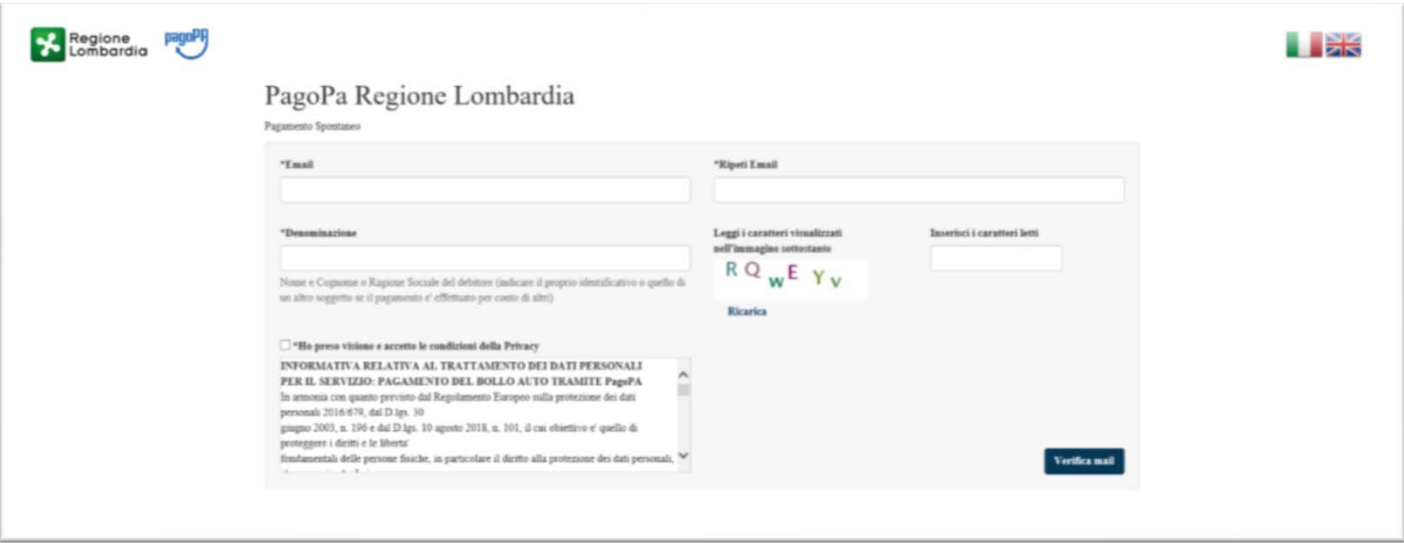

Maschera iniziale di accesso al servizio di pagamento. Per registrarsi occorre specificare nome e mail del soggetto che effettuata il pagamento e che può non coincidere con il cacciatore

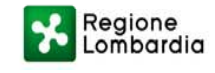

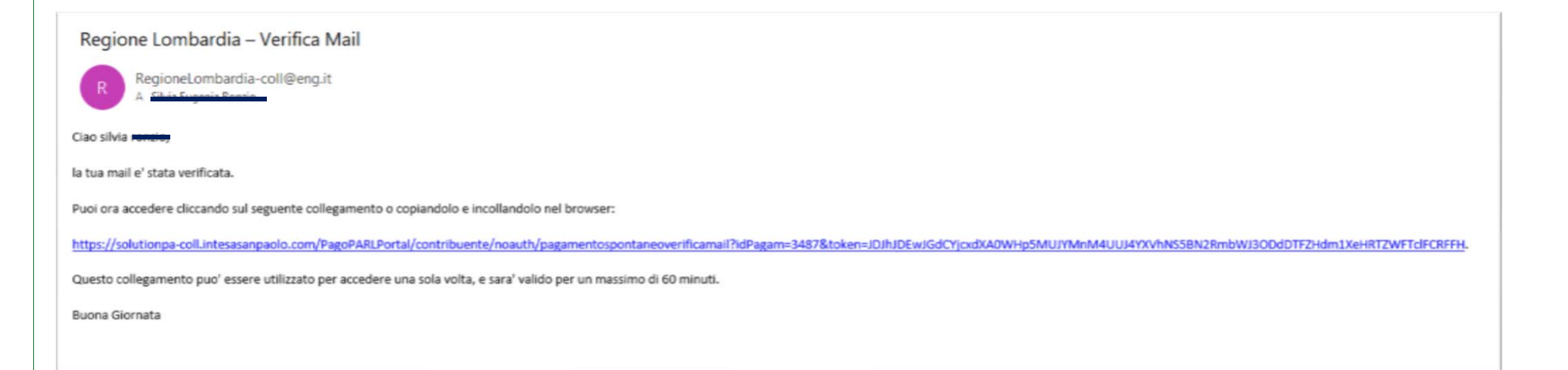

Il versante riceverà una mail di conferma con il link protetto per accedere all'area di pagamento

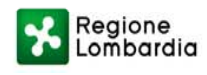

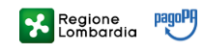

#### PagoPa Regione Lombardia

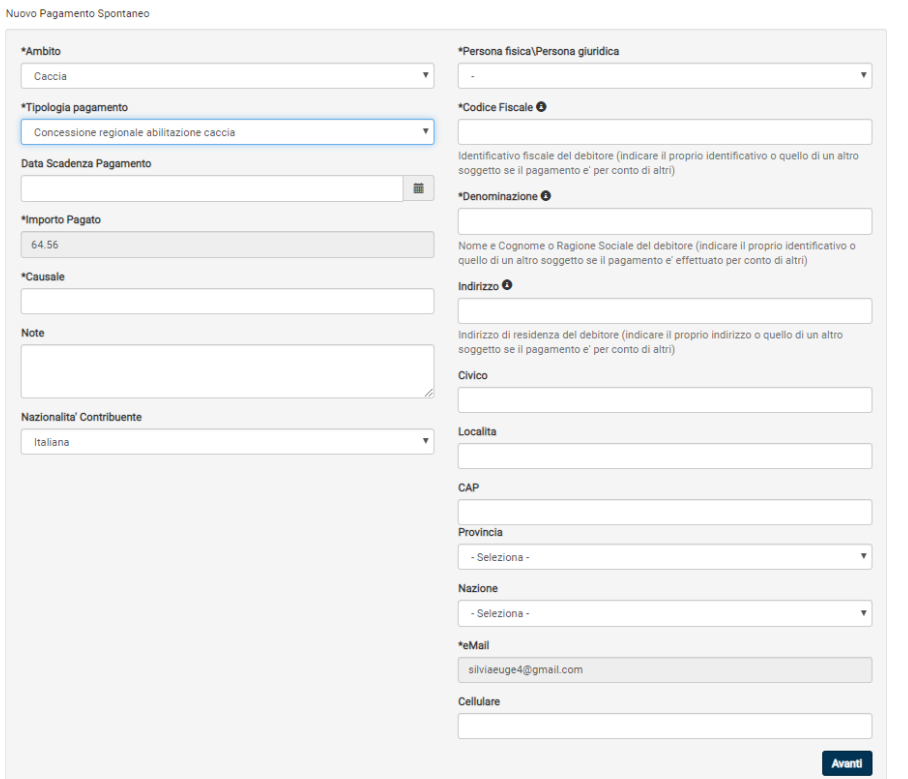

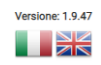

Cliccando sul link ricevuto si accede a questa maschera dove occorre selezionare il motivodel pagamento e riportare i dati del cacciatore. I campi con l'asterisco sono obbligatori.

NB Non riportare la data di scadenza

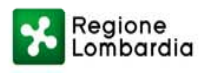

## PagoPa Regione Lombardia

Nuovo Pagamento Spontaneo

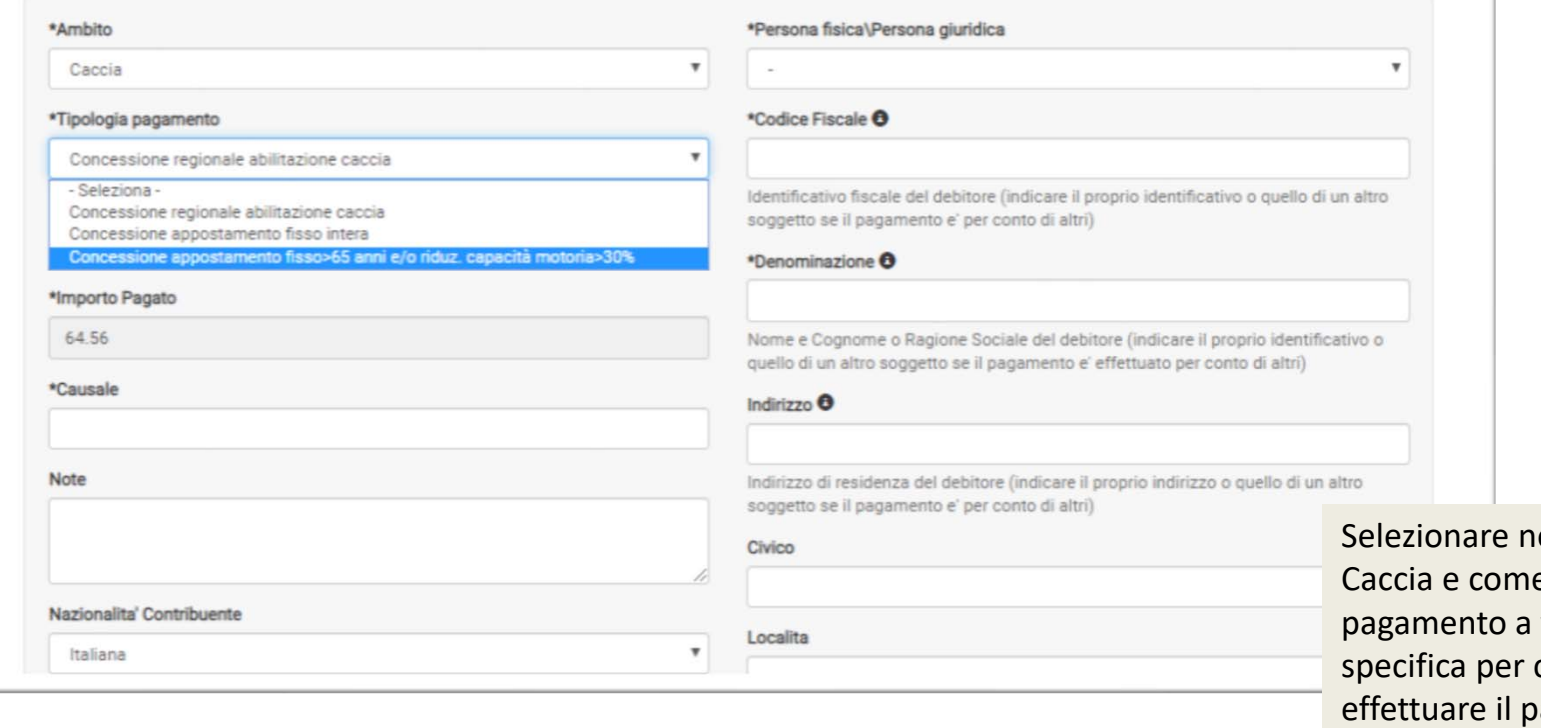

el campo ambito e tipologia di voce cui occorre agamento. Precisare nel campo causale ambito e anno di riferimento

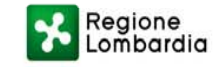

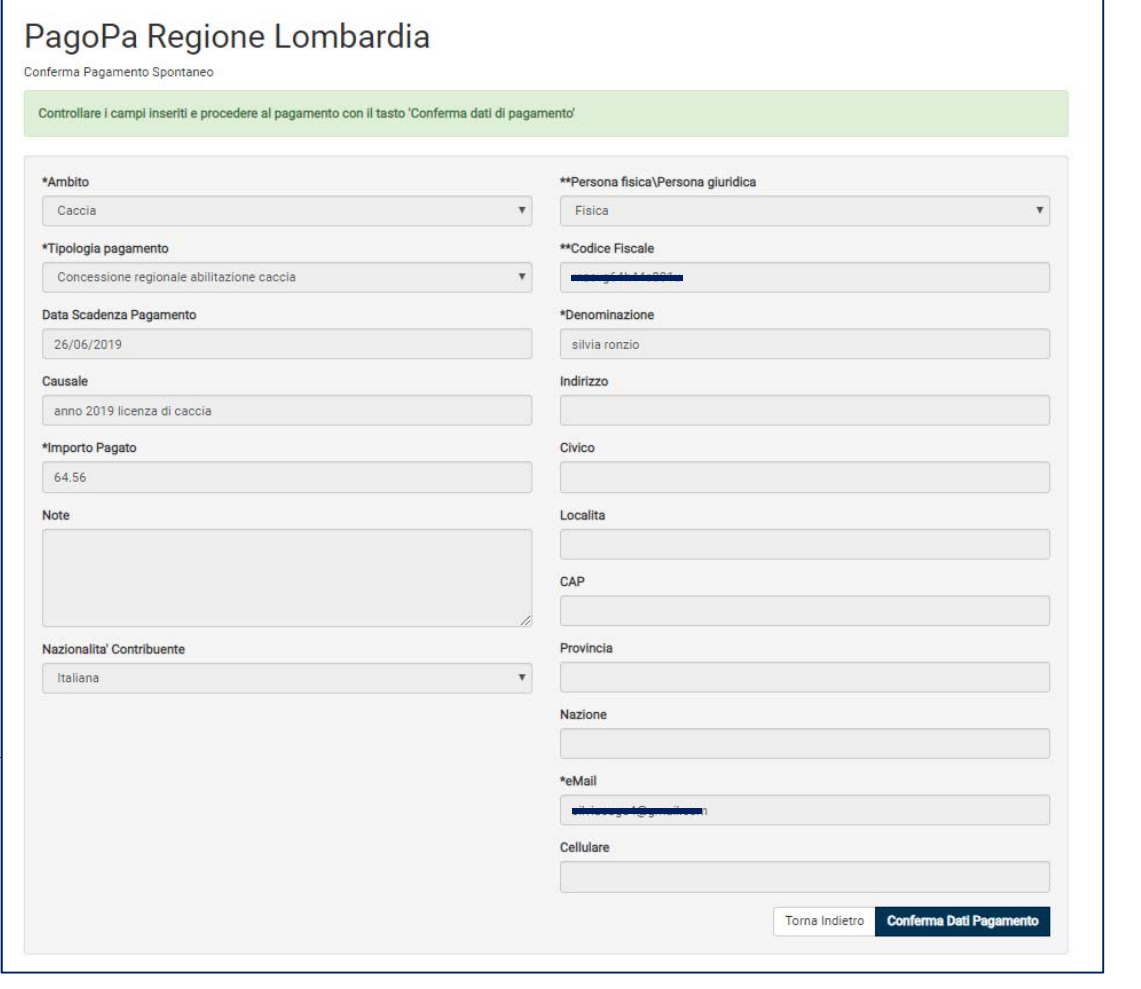

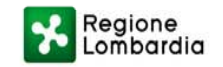

### Maschera di conferma dei dati inseriti

## PagoPa Regione Lombardia

Conferma Pagamento Spontaneo

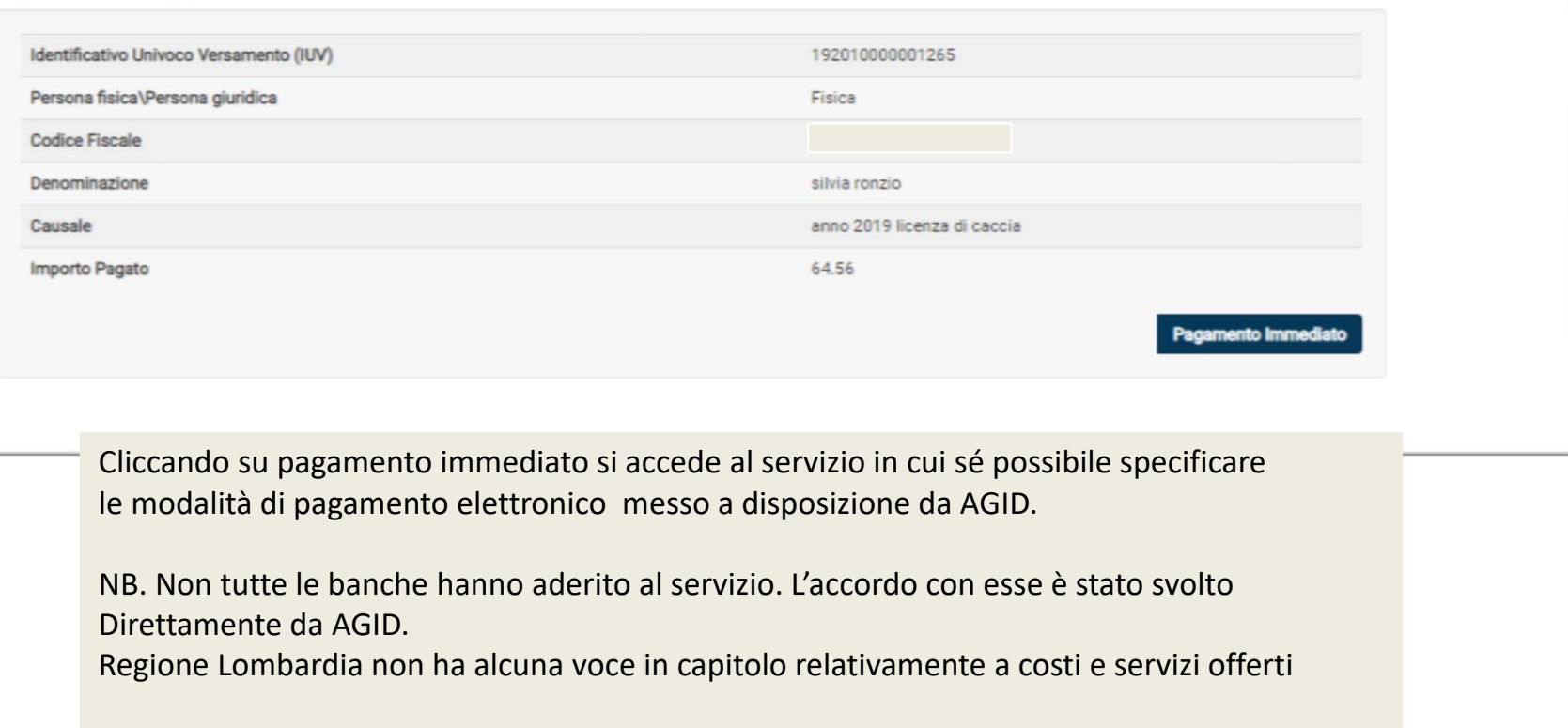

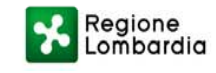

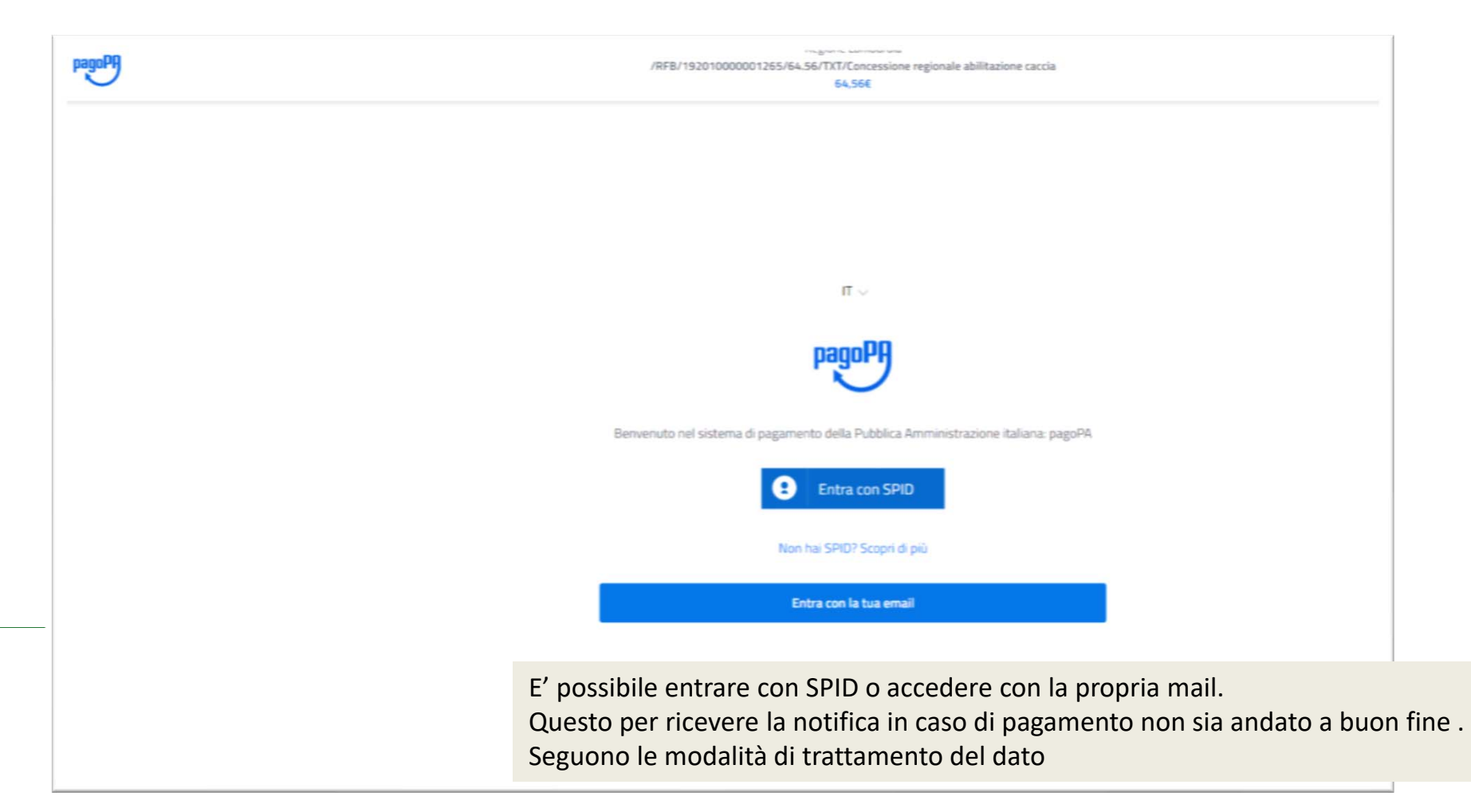

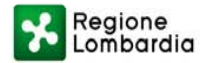

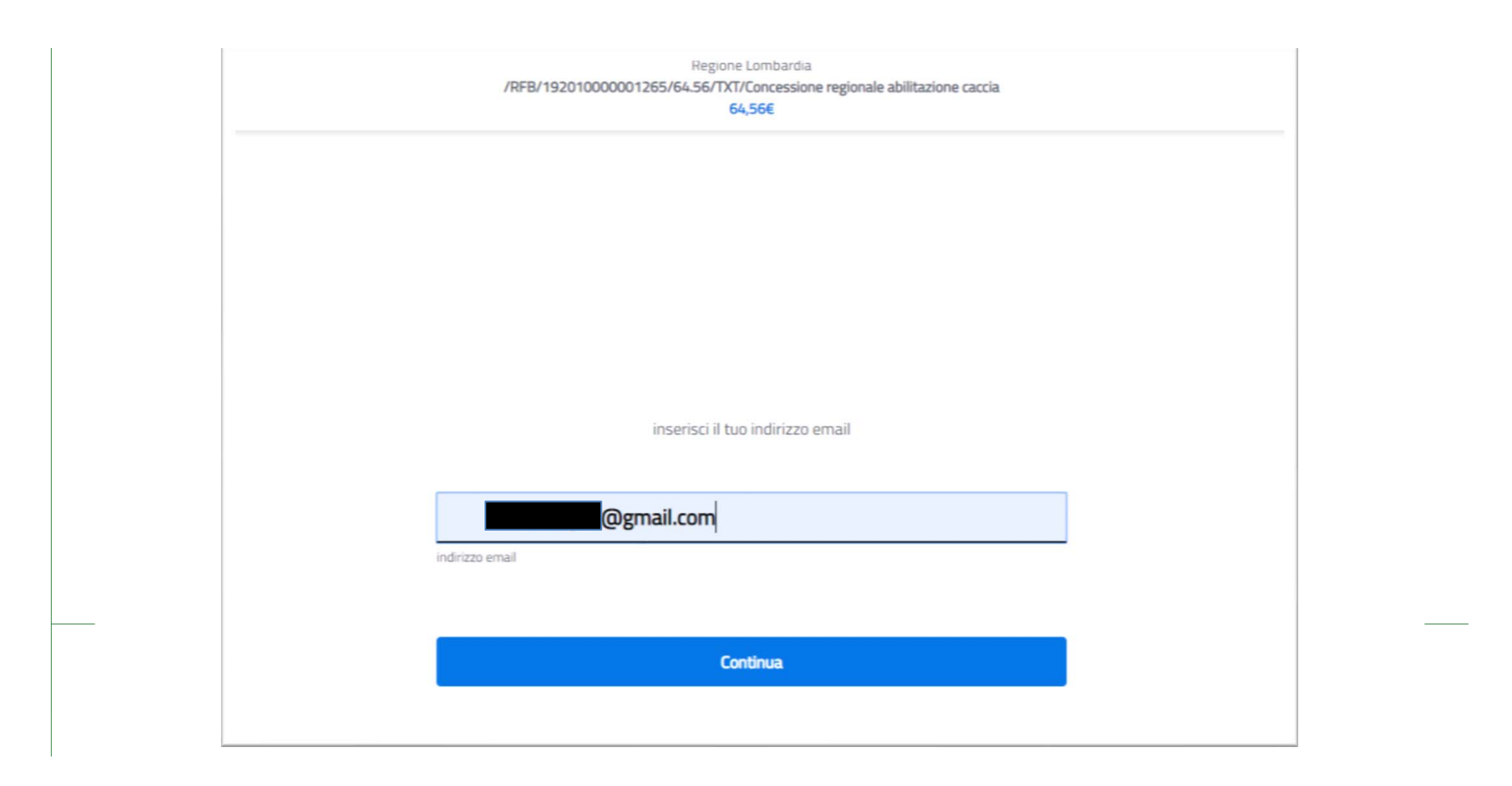

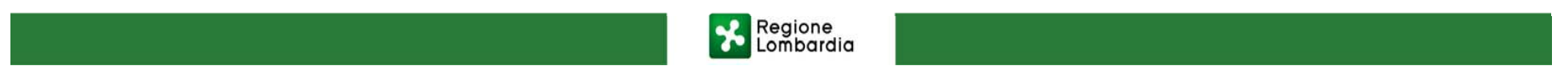

Regione Lombardia /RFB/192010000001265/64.56/TXT/Concessione regionale abilitazione caccia 64,56€

pagoPA - Informativa sulla privacy

#### **INFORMATIVA SUL TRATTAMENTO DEI DATI** PERSONALI

ai sensi degli artt. 13-14 del Regolamento (UE) 2016/679

Questa informativa privacy descrive come vengono trattati i dati personali di coloro che approdano al sito wisp2.pagopa.gov.it/ (il "Sito") per effettuare un pagamento tramite pagoPA. Il Sito ti permette (i) di essere avvisato per email in merito alle transazioni che effettuerai sul sistema pagoPA e, se deciderai di registrarti a pagoPA, (ii) di effettuare la registrazione a pagoPA, (iii) di memorizzare alcune modalità di pagamento, (iv) di visualizzare lo storico delle tue transazioni, nonche' (v) di recuperare la password e/o codice segreto da te scelti al momento della registrazione (di seguito il "Servizio").

Questa invece NON descrive il trattamento dei dati personali relativi ai tuoi pagamenti effettuati tramite pagoPA, rispetto ai quali gli Enti Creditori (ossia la pubblica amministrazione a favore del quale effettui un pagamento) e/o i Prestatori di Servizi di Pagamento (ossia la banca o altro istituto che hai scelto per effettuare un determinato pagamento), restano titolari autonomi del trattamento. Dovrai quindi rivolgerti a quest'ultimi per informazioni sul trattamento dei tuoi dati.

Contitolari del trattamento dei dati

AgID - Agenzia per l'Italia Digitale

accetto la privacy policy

Continua

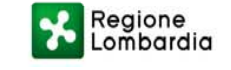

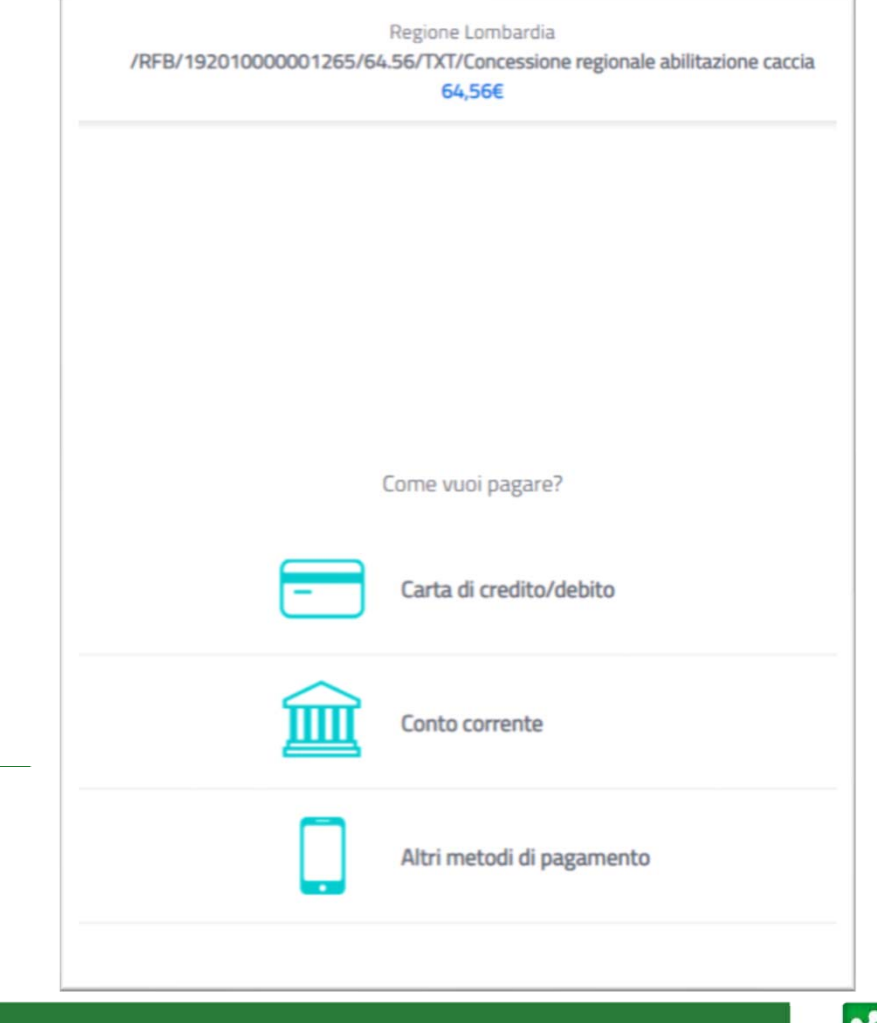

Selezionando una delle tre modalità di pagamento, offerte si accede alla lista di banche o altri istituti che offrono il servizio.

Il sistema mostra anche il costo dell'operazione di pagamento che può variare da banca a banca.

Si viene poi guidati nelle fasi di pagamento. Terminata l'operazione verrà inviata all'indirizzo mail precisato l'indicazione se il pagamento è andato a buon fine e verrà inoltrata anche la ricevuta di pagamento telematica che deve essere esibita durante i controlli

Regione<br>Lombardia

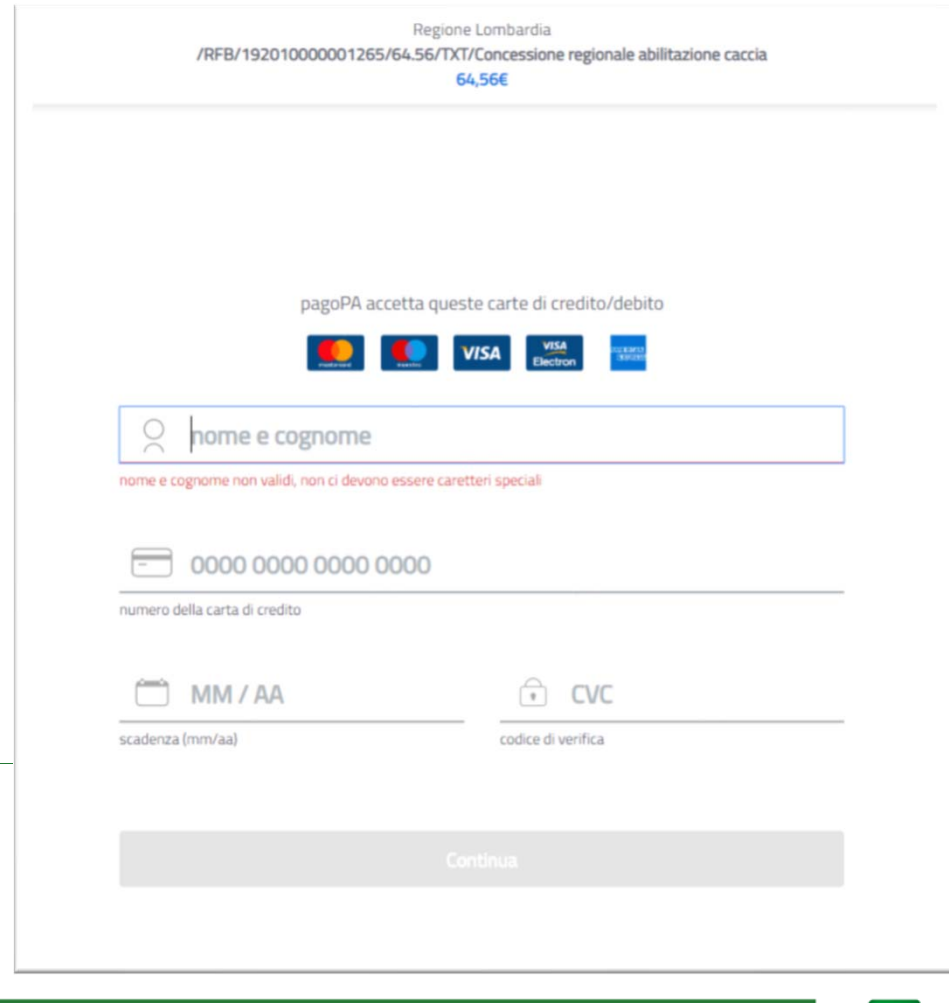

Selezionando il pagamento con carta di credito Si accede a questa maschera di selezione

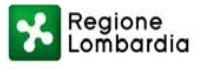

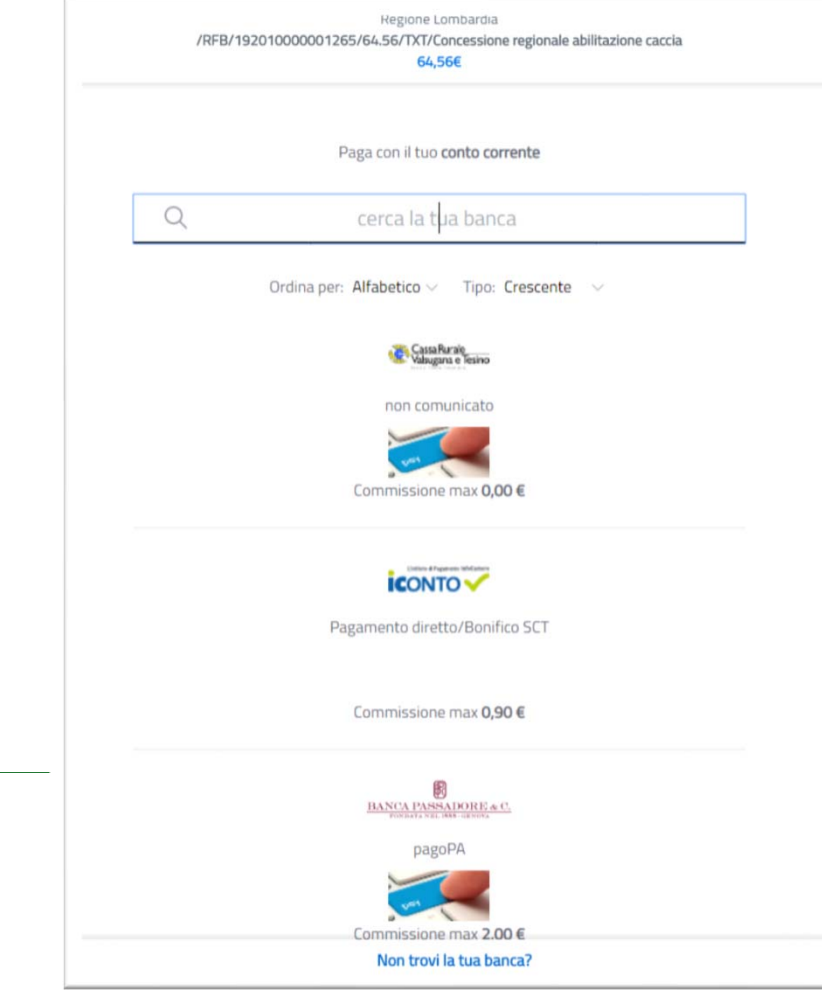

Se si seleziona il pagamento sul proprio conto corrente Il sistema mostra le diverse banche che hanno aderito a PAgoPA offrendo questa modalità di pagamento.

NB Non è detto che la propria banca abbia aderito alla iniziativa

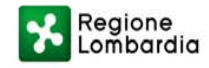

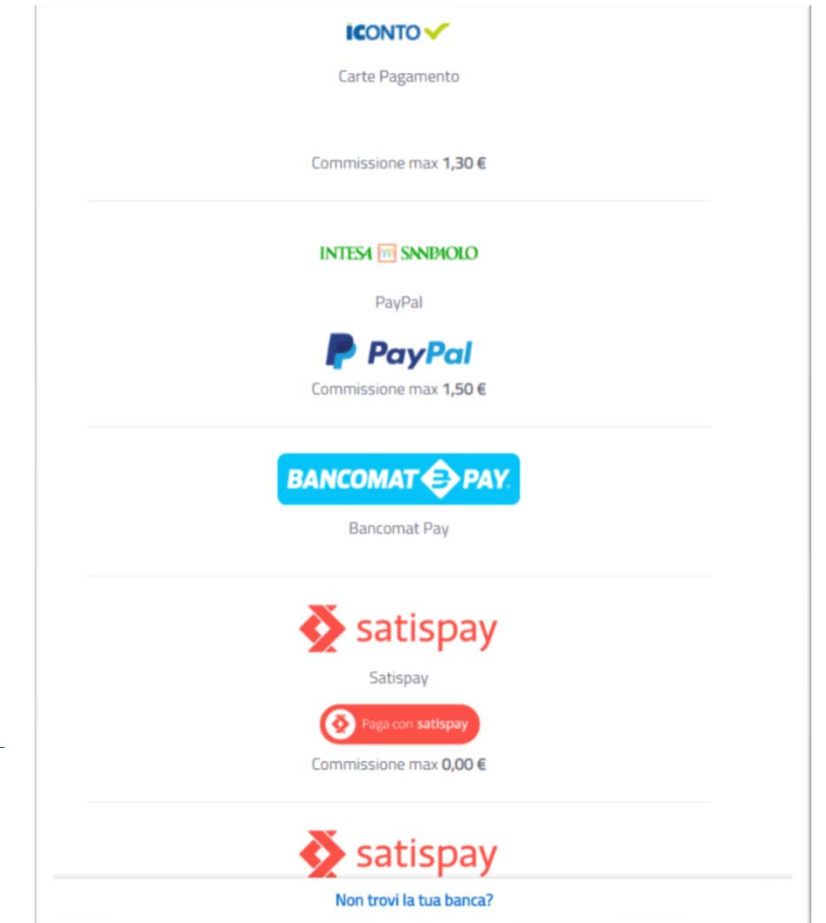

Regione<br>Combardia

Nel caso di selezione della voce «Altri metodi di pagamento» è possibile scegliere tra questi servizi offerti